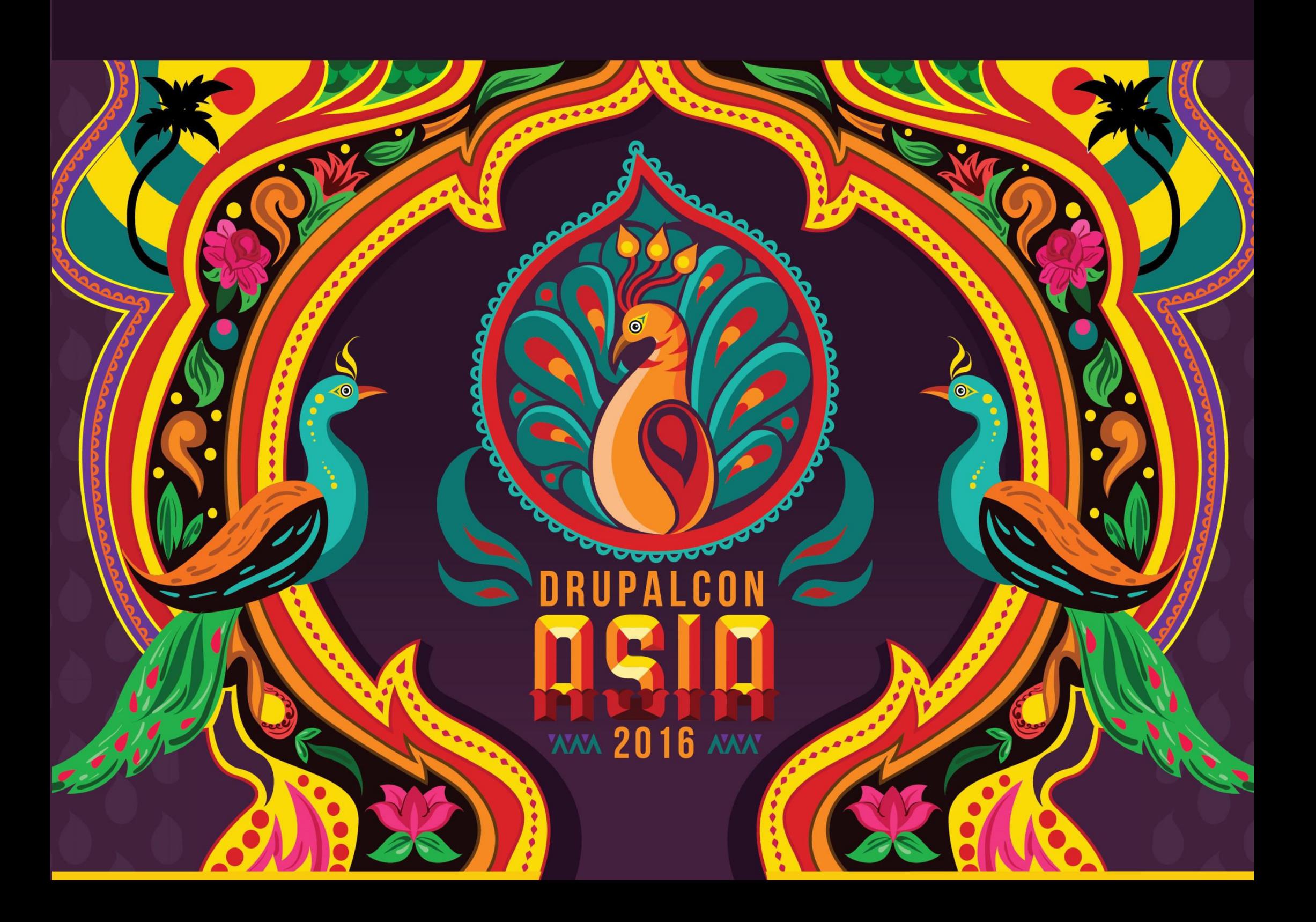

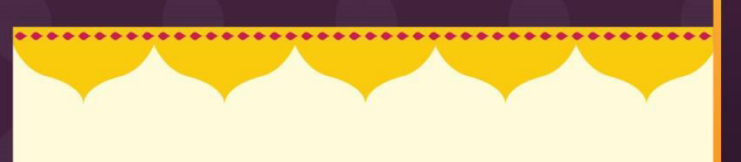

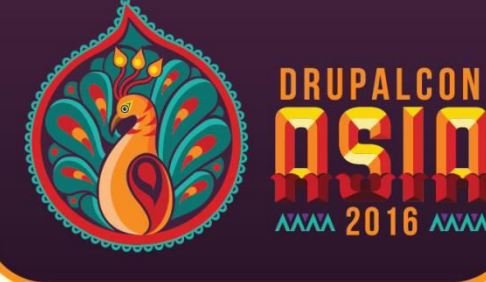

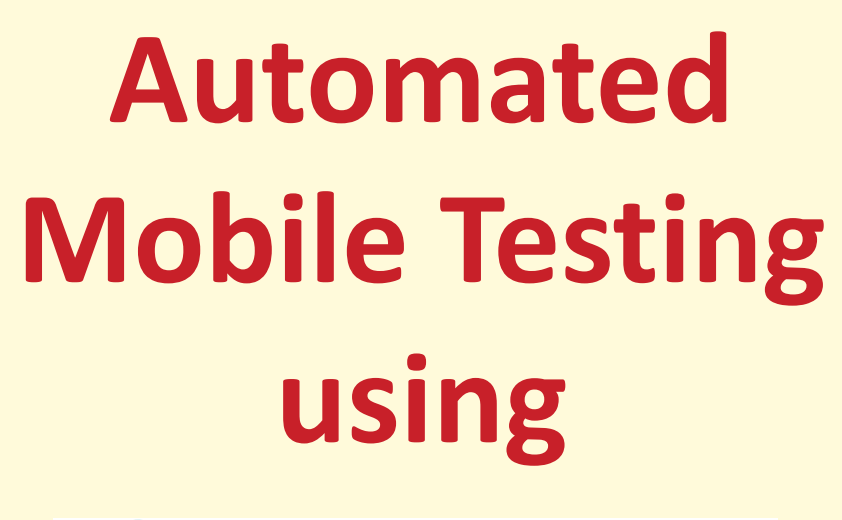

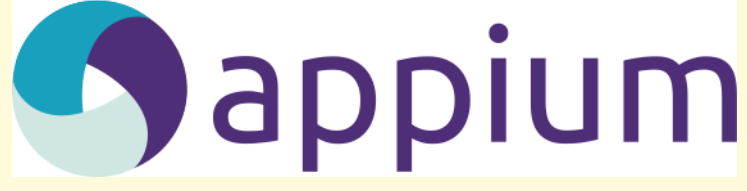

By Lokesh Soni

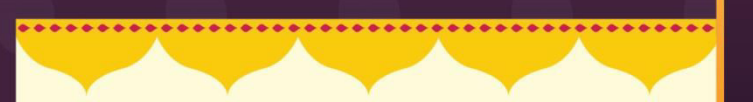

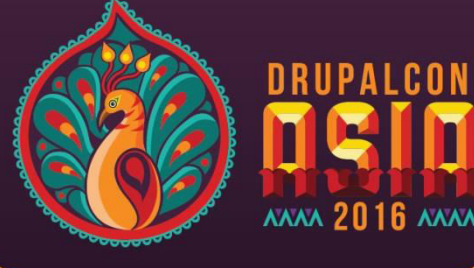

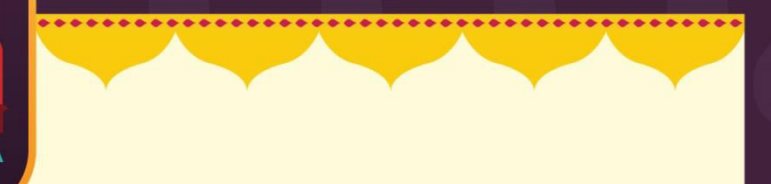

### **Lokesh Soni**

- Software Test Engineer @ Blisstering Solutions
- Web and Mobile Automation Tester
- Also, Manual Test Engineer

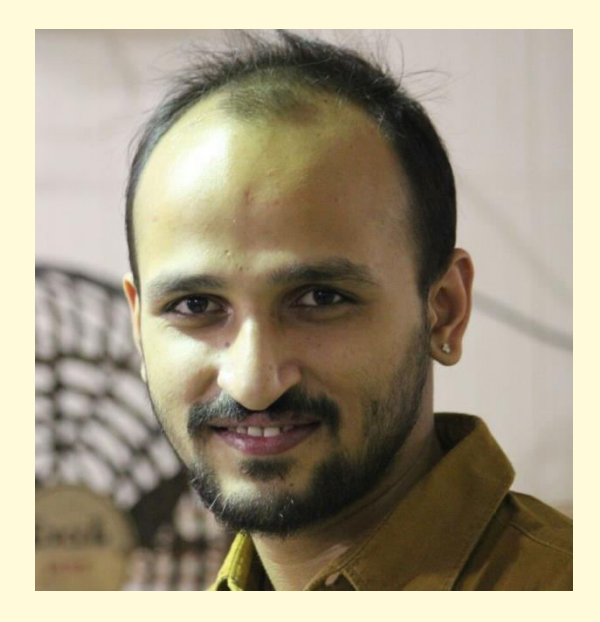

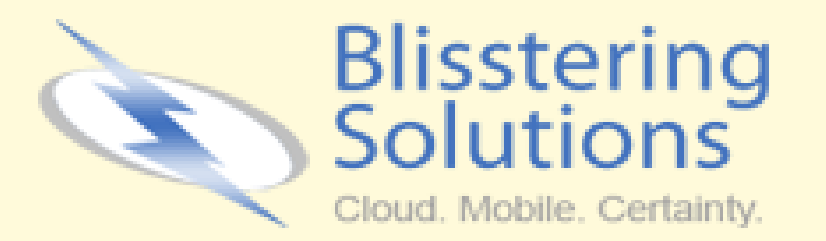

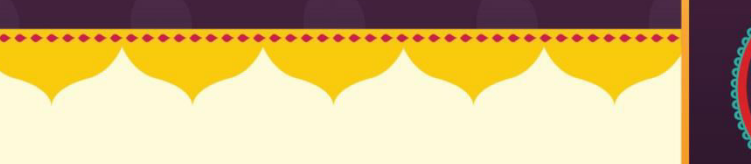

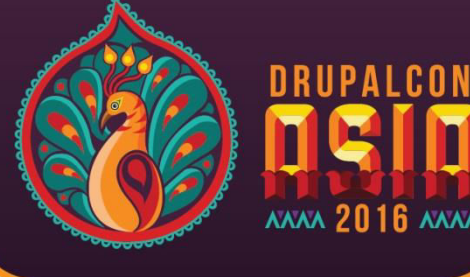

# Need of Mobile Application Automation Testing

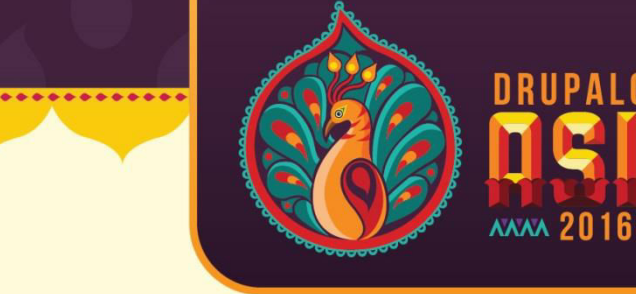

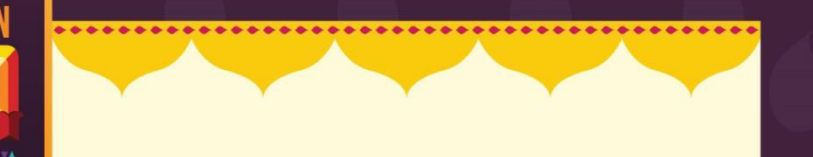

▶ Smartphone Apps have experienced explosive growth since 2007

▶ Mobile App are more reliable for Organizations

▶ Mobile Apps bringing half of their Web Traffic

 $\triangleright$  In some cases, mobile apps are the only way customers interact with their products.

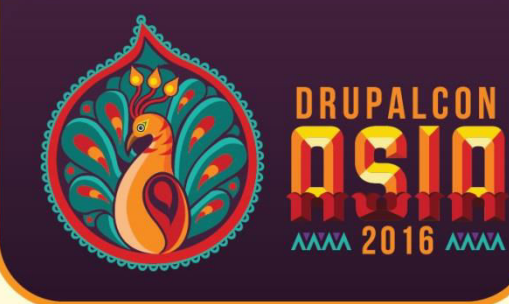

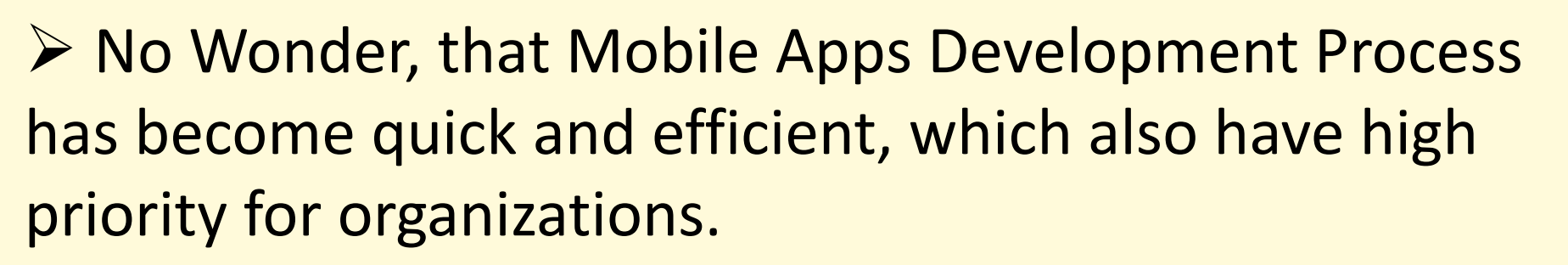

▶ Fortunately, Mobile development tools are evolving to meet these needs, with modern dev teams.

Development of Mobile Apps has become faster

 $\triangleright$  But, what about the Testing approaches??

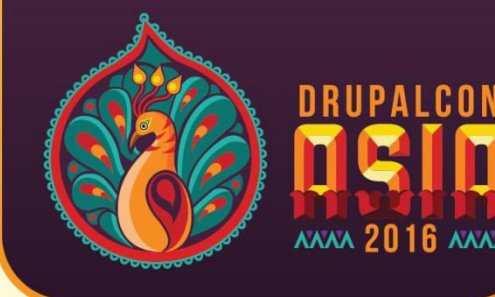

#### **Testing Mobile Applications is:**

**≻ More complex**  $\triangleright$  Time consuming **Platform Variations ▶ Quality Concerns** 

> So, alike Manual Mobile Testing process, we should also adopt **Mobile Automation Testing**

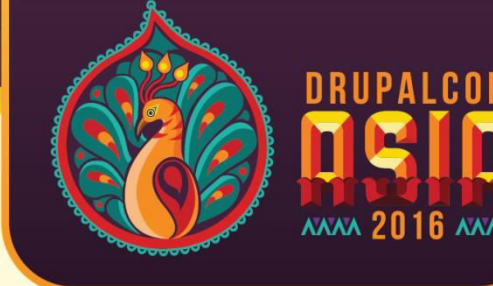

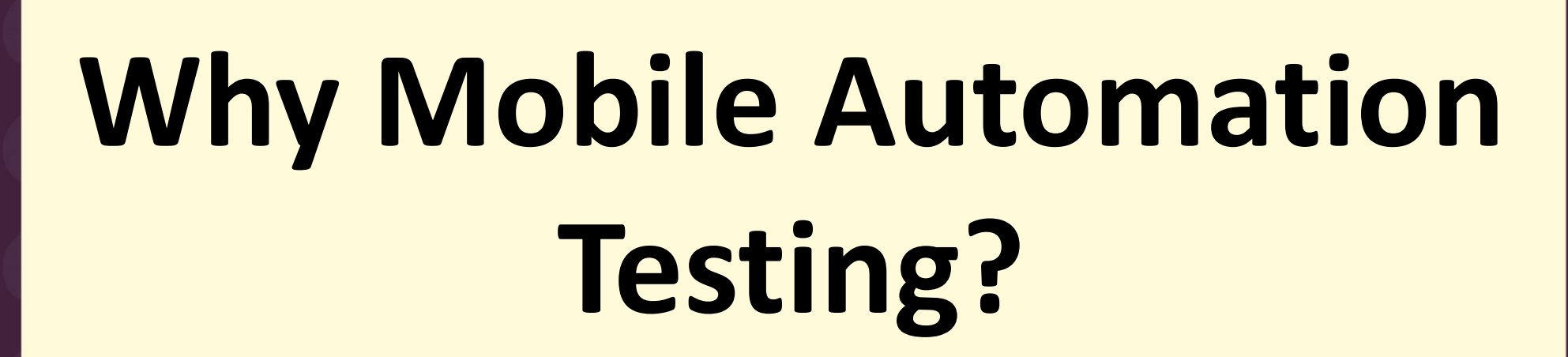

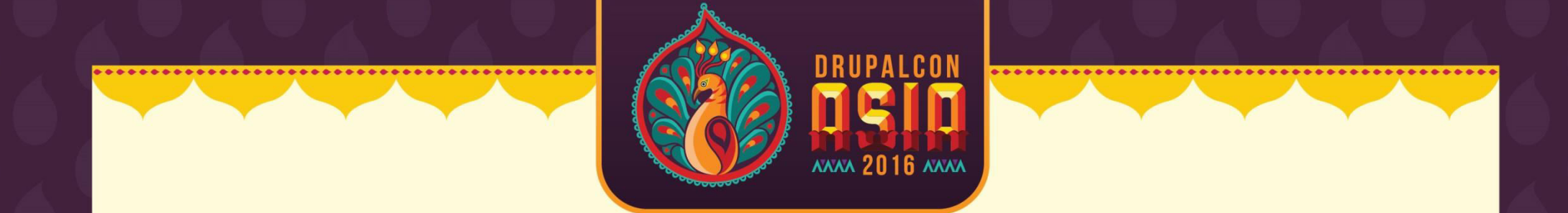

#### Various factors to adopt Mobile Automation:

 **Efficient Faster Reusability Reliable Cost Reduction** 

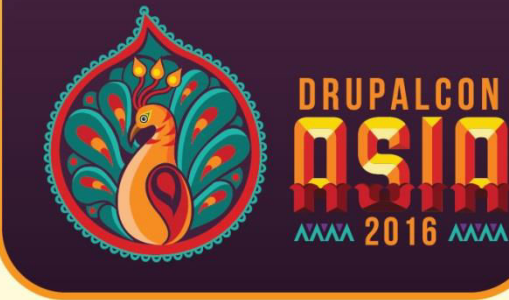

# Which Mobile **Automation Tool** to be Used?

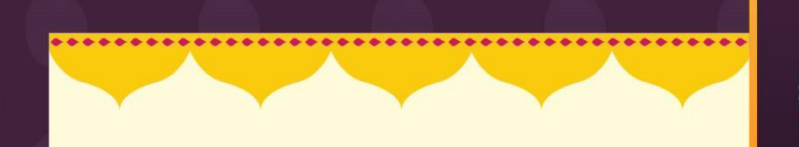

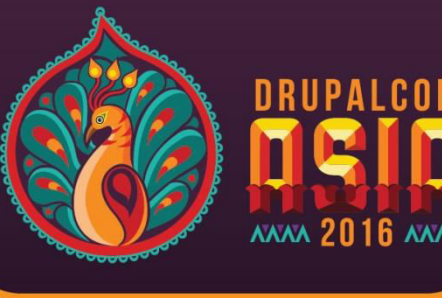

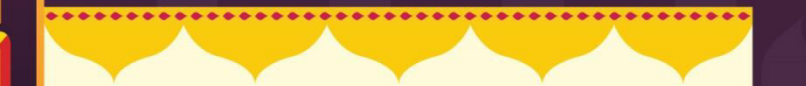

# **Cyappium**

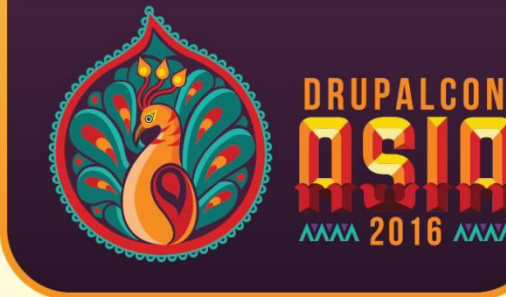

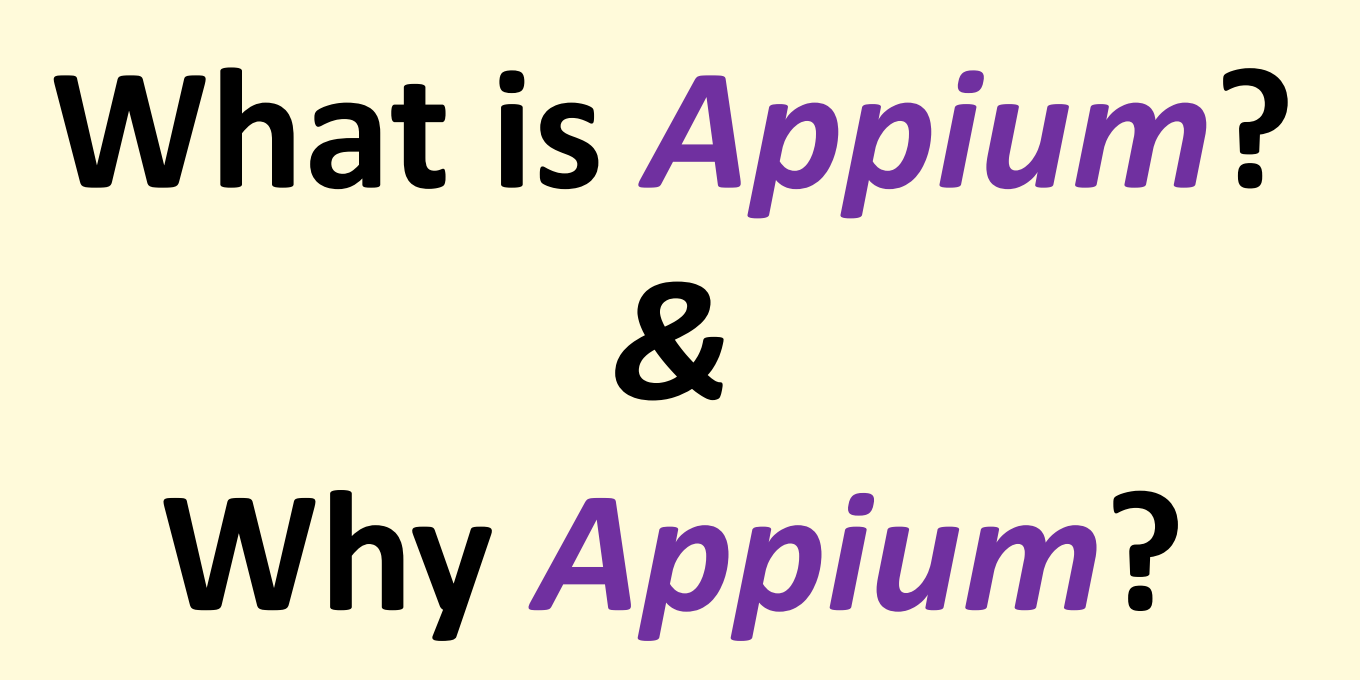

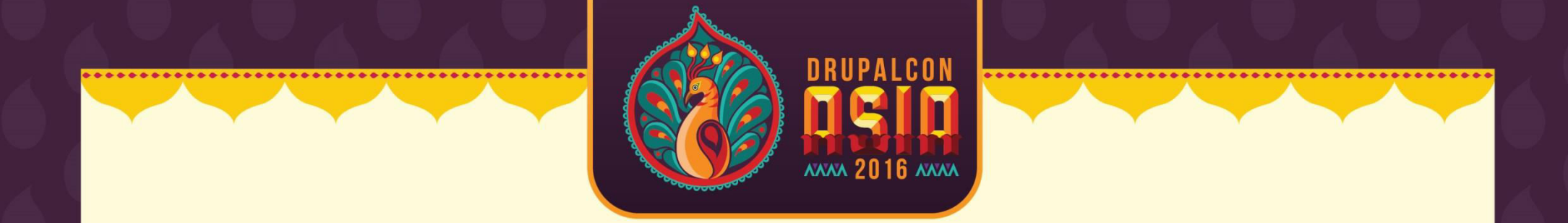

- *Appium* is an open-source test automation tool
- Allows testing for all types of Mobile Applications: Native Apps, Hybrid Apps and Mobile Web Apps
- Importantly, it is "Cross-Platform"

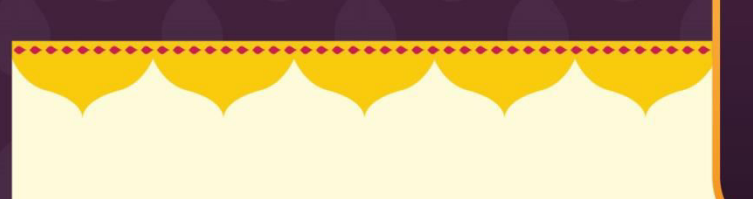

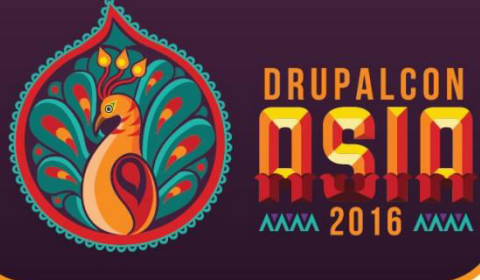

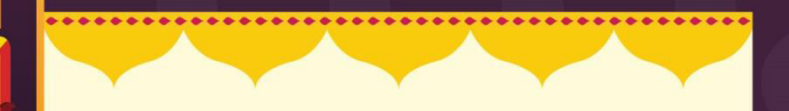

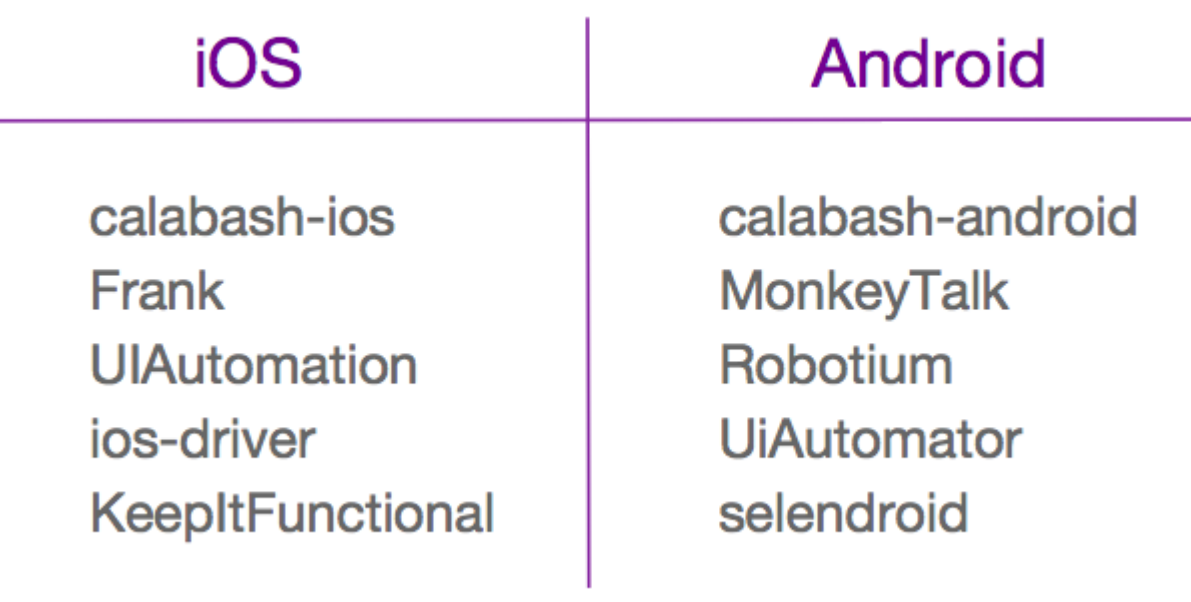

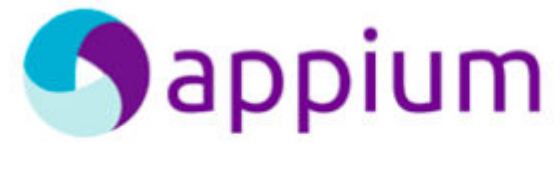

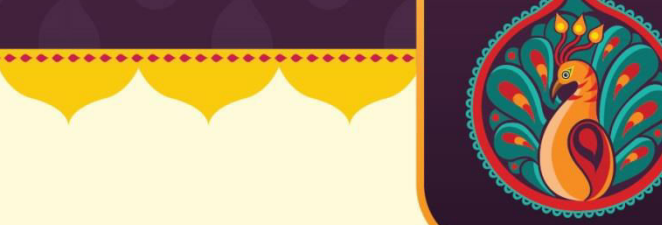

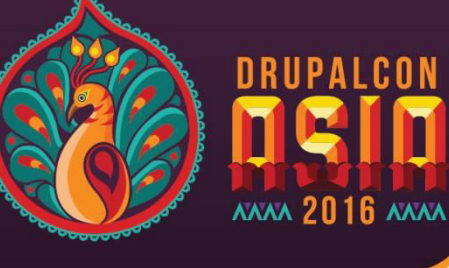

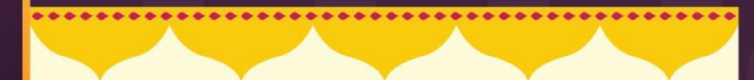

# *Appium* **is Cross Platform Supporting iOS and android**

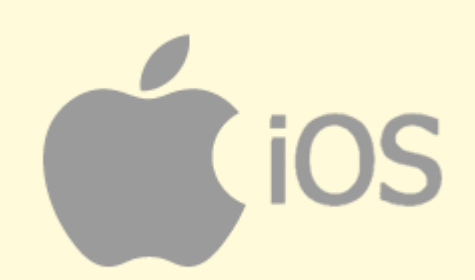

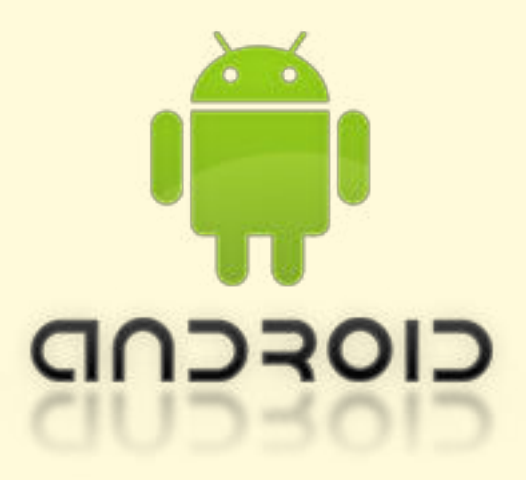

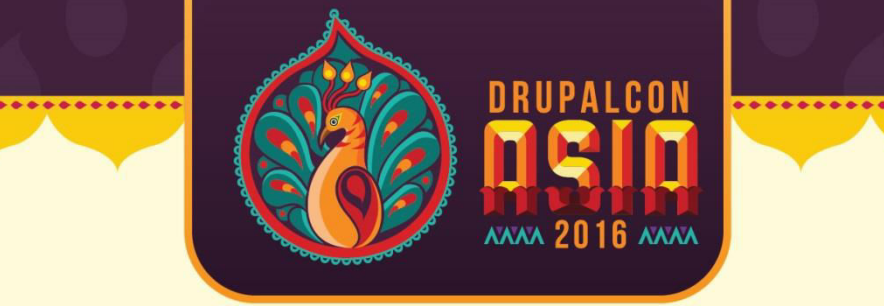

## *Appium* supports most of the Programming languages like java, ruby, php, C#, etc.

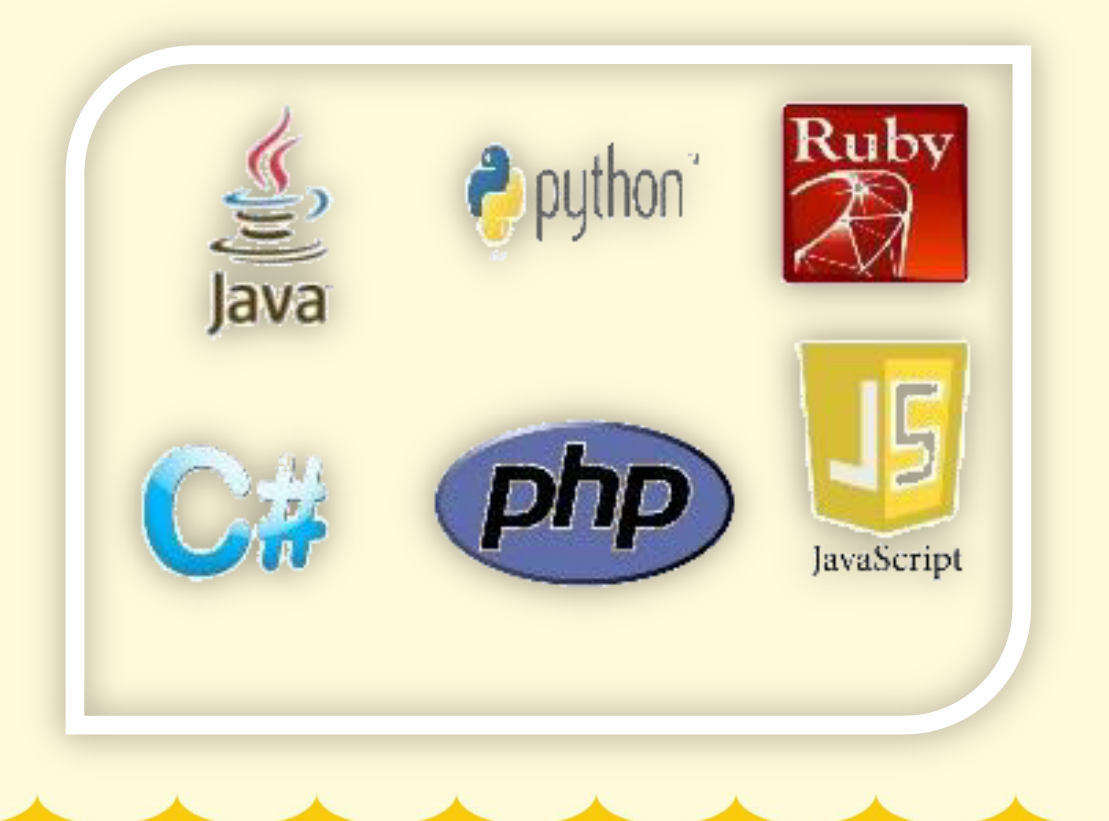

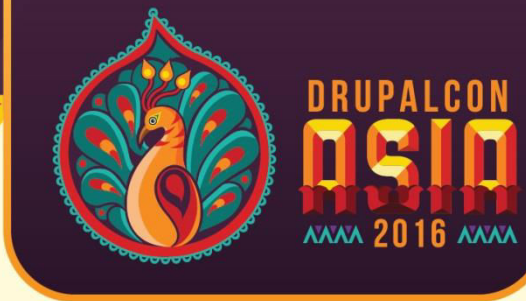

# *Appium* handles both, Simulators and Real devices

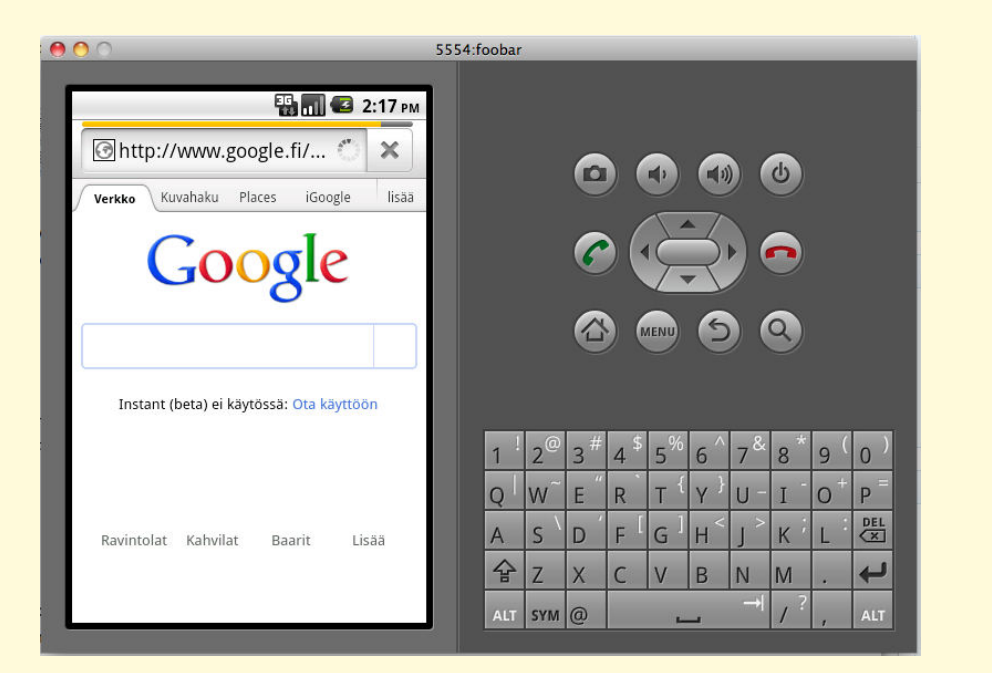

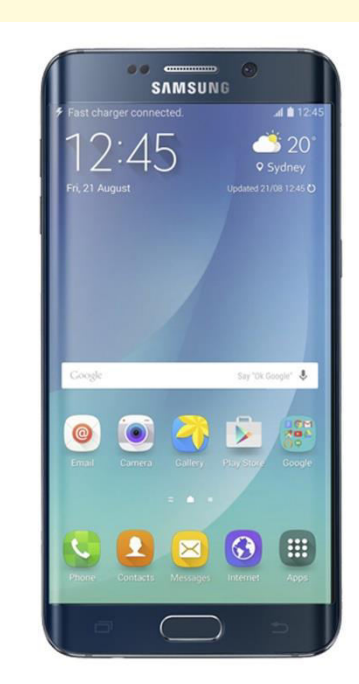

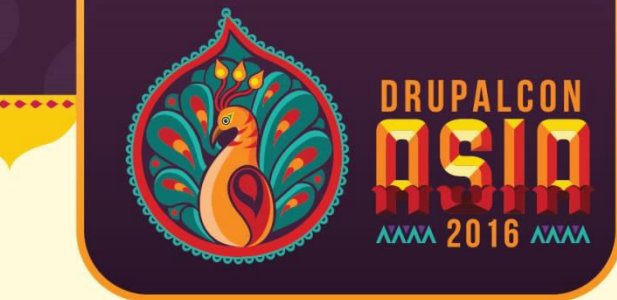

### *Appium* supports Automation for all Apps like Hybrid, Native and Web apps

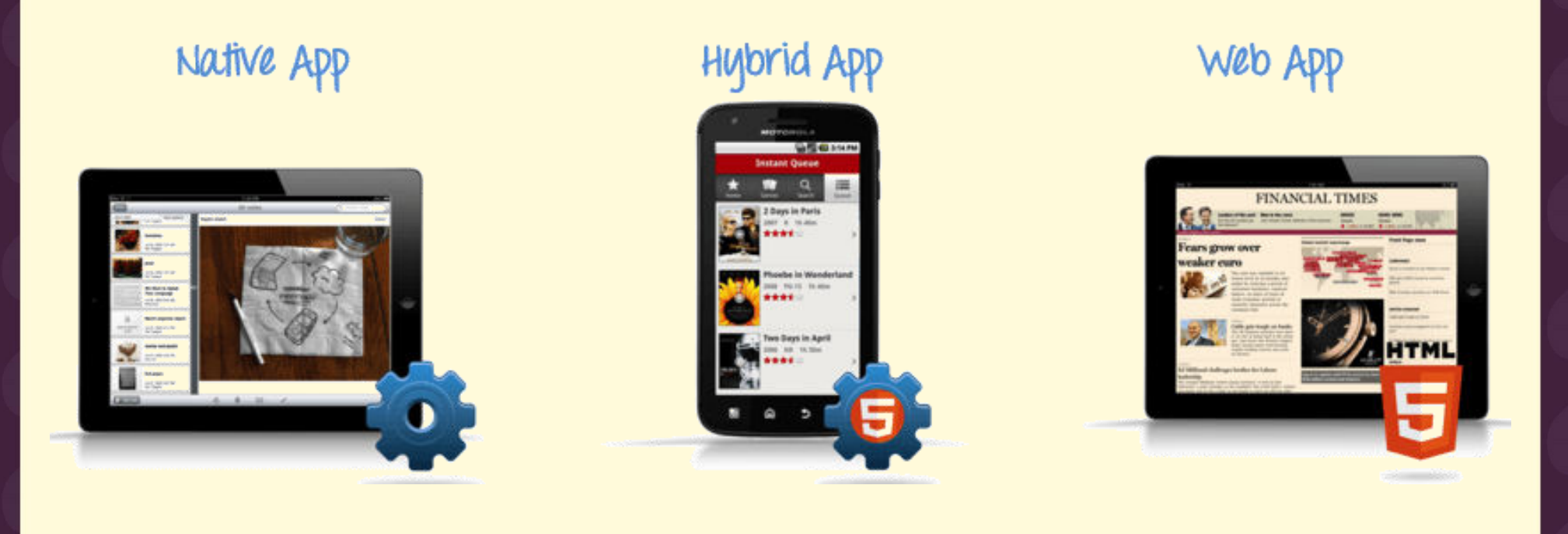

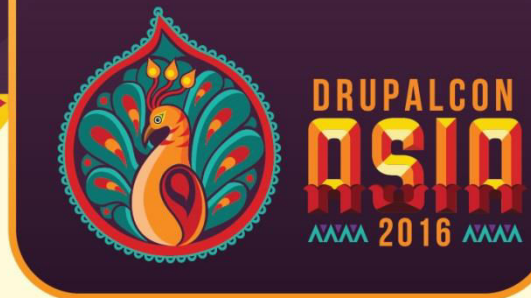

# *Appium* is compatible with Selenium Webdriver

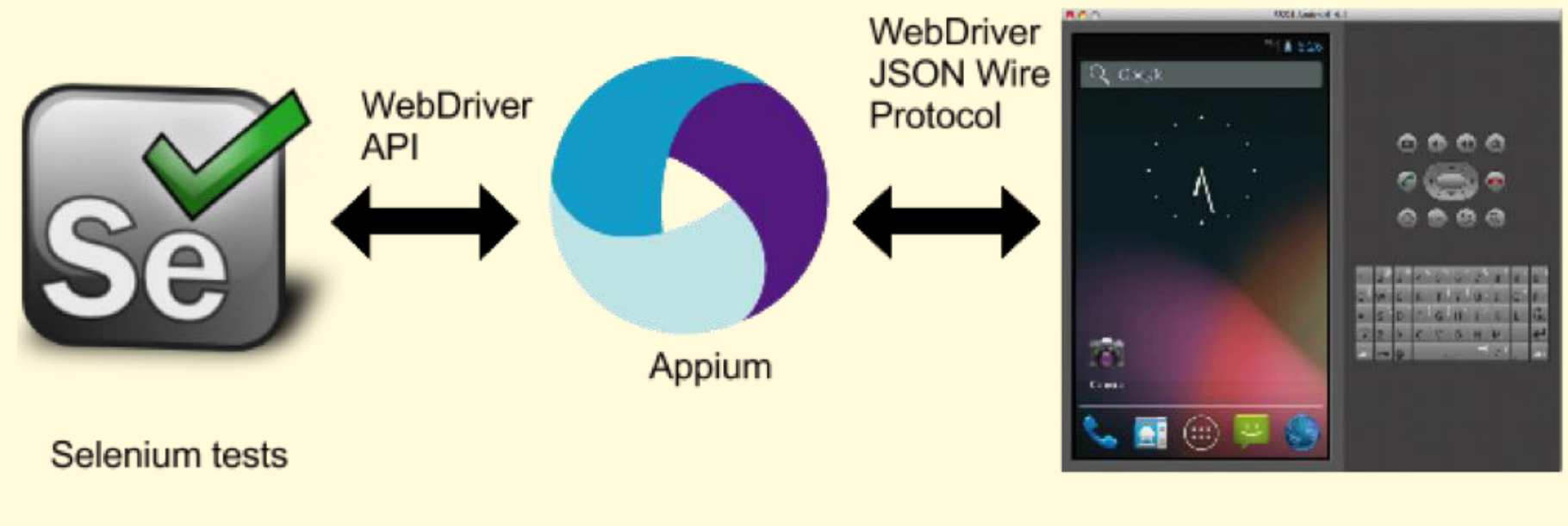

**Android Emulator** 

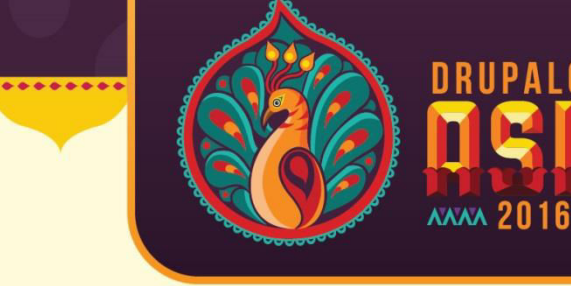

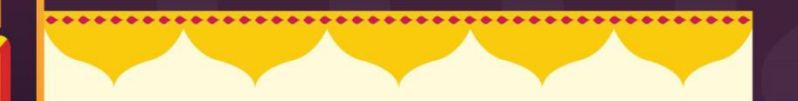

### *Appium* is free and Open source

## *Appium* is very well supported and Active Google group, Building a large and thriving open source community effort

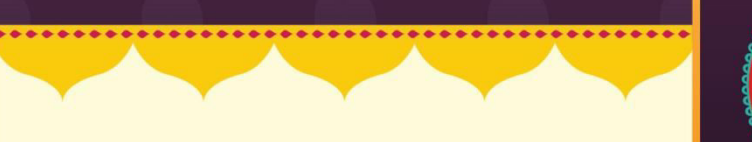

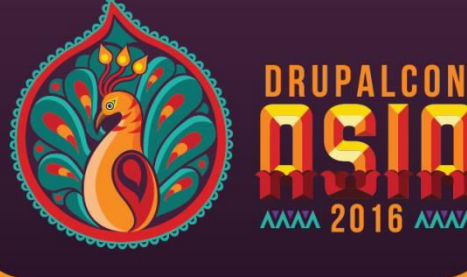

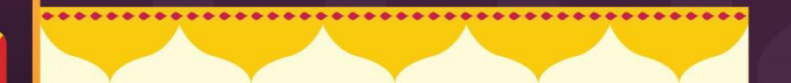

# **Getting Started with** *Appium*

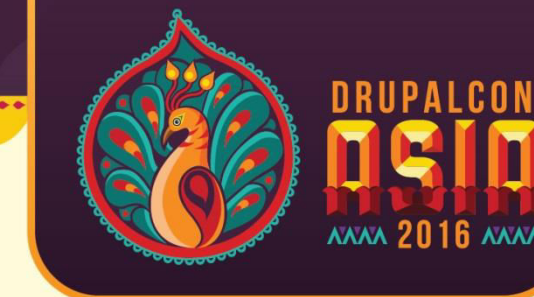

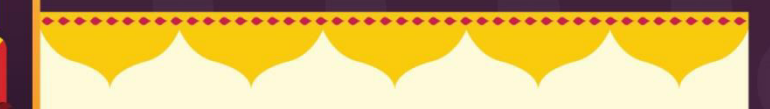

### **Prerequisite to use Appium:**

- JDK (Java Development Kit) V1.6(+)
- Eclipse Indigo(+)
- Android  $SDK With API level 17(+)$
- Selenium WebDriver JAR 2.43.0(+)
- Appium for Mac/Windows 1.3.7.2(+)
- APK App info from Play Store

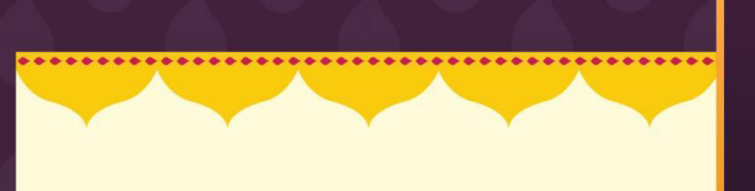

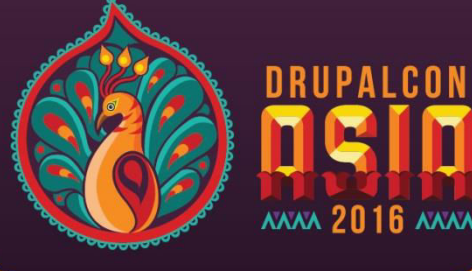

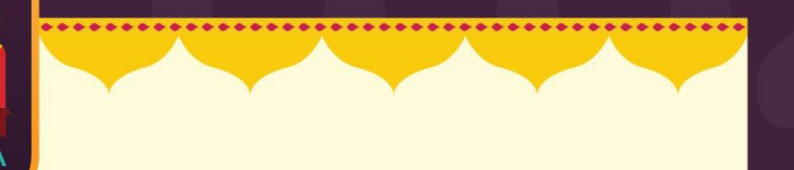

#### **Appium Screenshot**

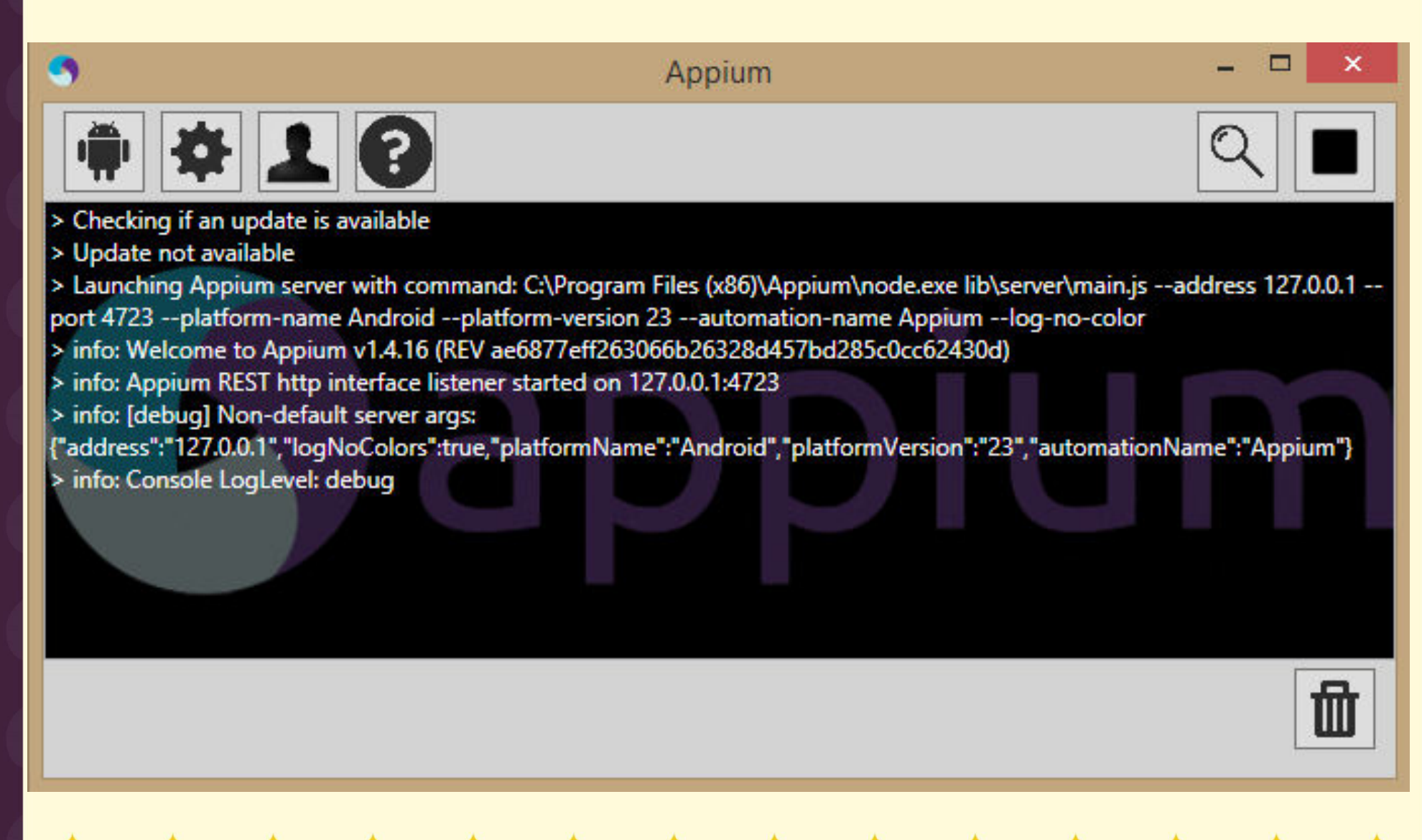

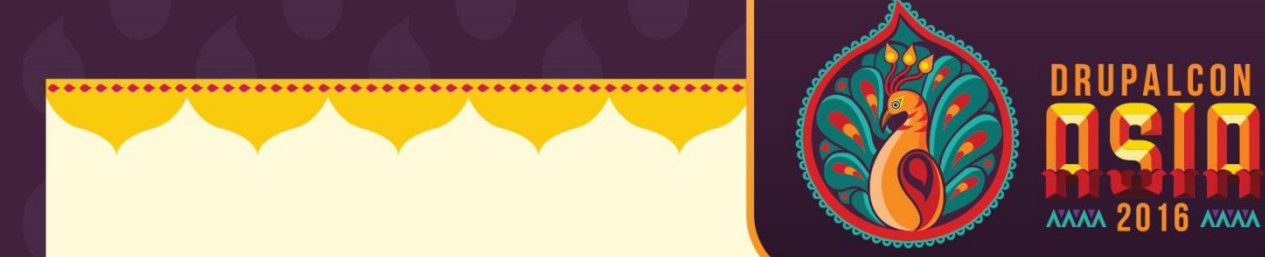

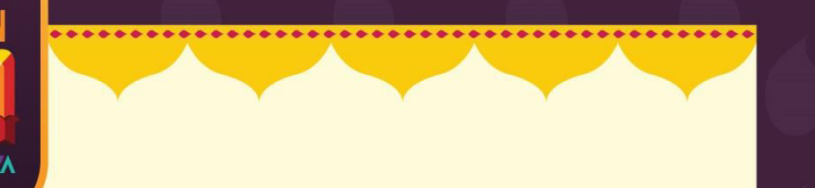

#### **UI Automator**

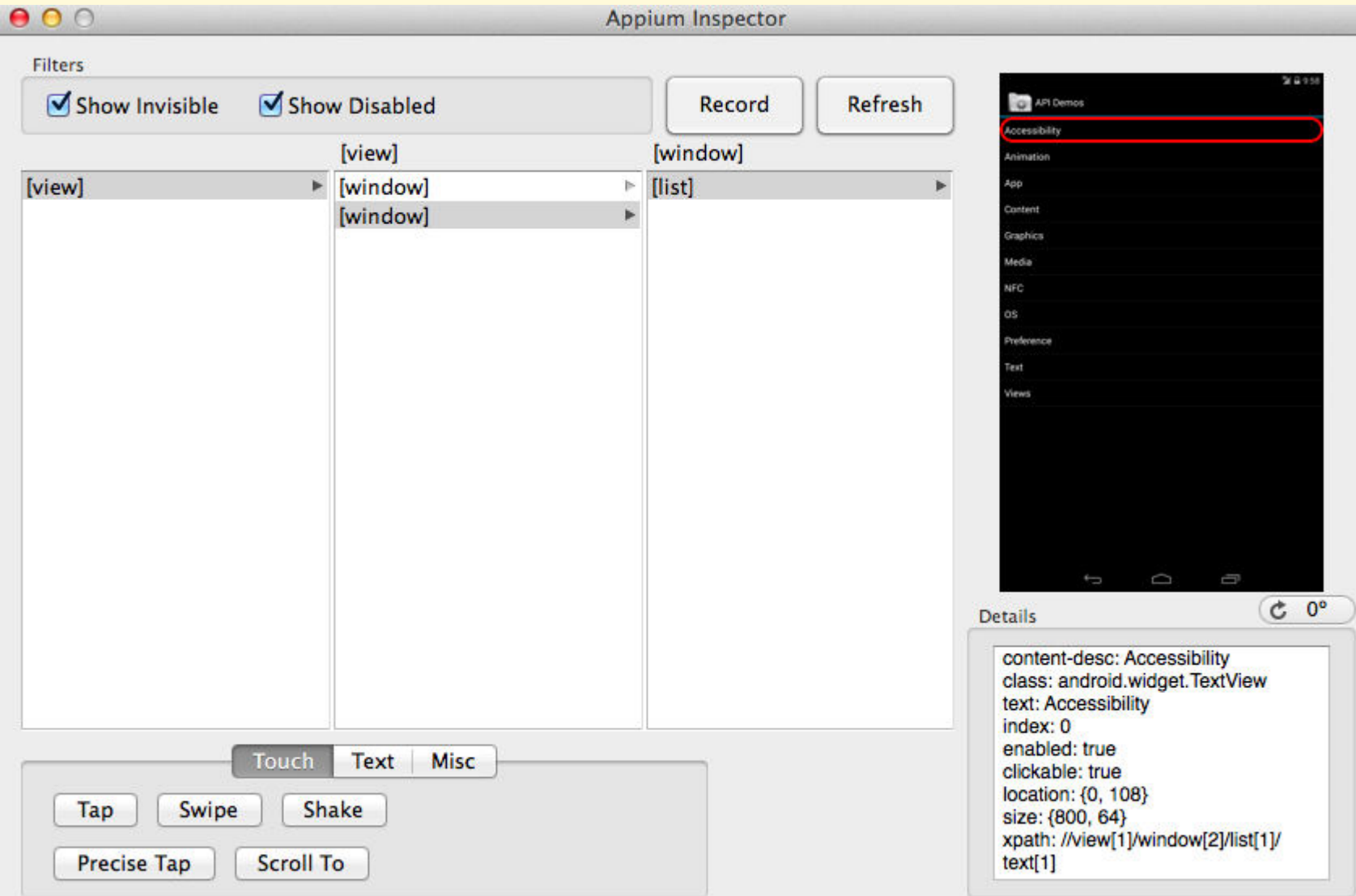

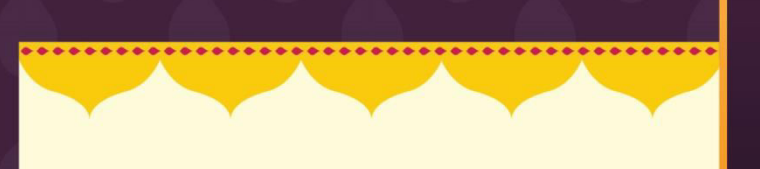

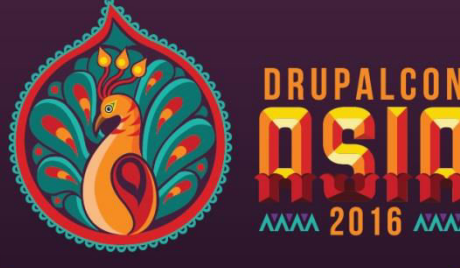

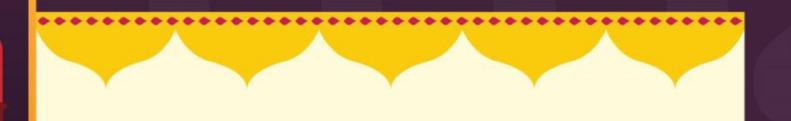

#### **Test Script Screenshot (On Eclipse)**

#### WebDriver driver: **@BeforeClass** public void setUp() throws MalformedURLException{ String Device = "Nexus  $5"$ ; String DeviceVersion =  $"6.0"$ ; DesiredCapabilities capabilities = new DesiredCapabilities(); capabilities.setCapability("deviceName", Device); capabilities.setCapability("appium-version", "1.3.4.1"); capabilities.setCapability("platformVersion", DeviceVersion); capabilities.setCapability("platformName", "Android"); capabilities.setCapability("appPackage", "com.bliss.Twit.Tv"); // This is package name of your app (you can get it from apk info app) capabilities.setCapability("appActivity", "com.bliss.Twit.Tv.TwitActivity"); // This is Launcher activity of your app (you can get it from apk info app) //Create RemoteWebDriver instance and connect to the Appium server. //It will launch the App in Android Device using the configurations specified in Desi driver = new RemoteWebDriver(new URL("http://127.0.0.1:4723/wd/hub"), capabilities); driver.manage().timeouts().implicitlyWait(10, TimeUnit.SECONDS); Þ

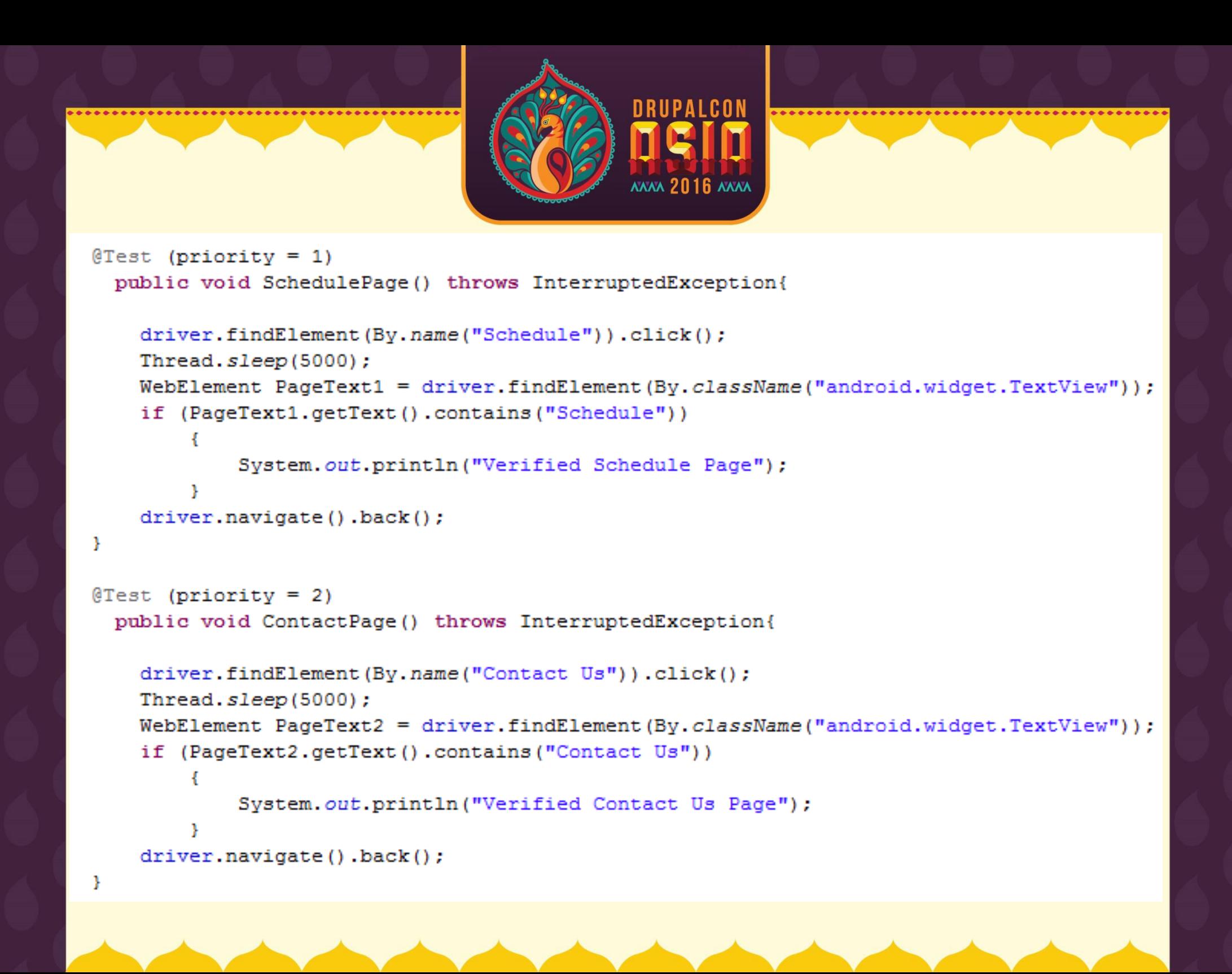

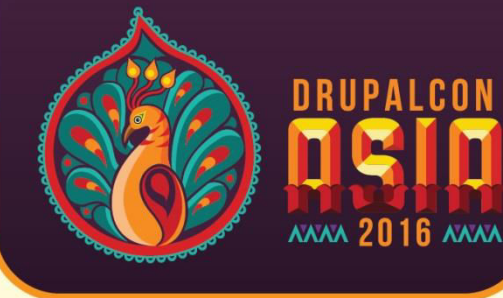

# **How Appium works?**

Sappium Working Architecture

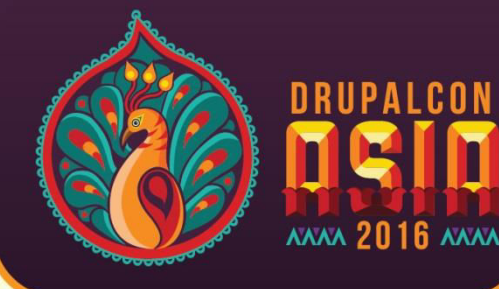

### **Working Architecture of Appium on Real Devices/Simulator**

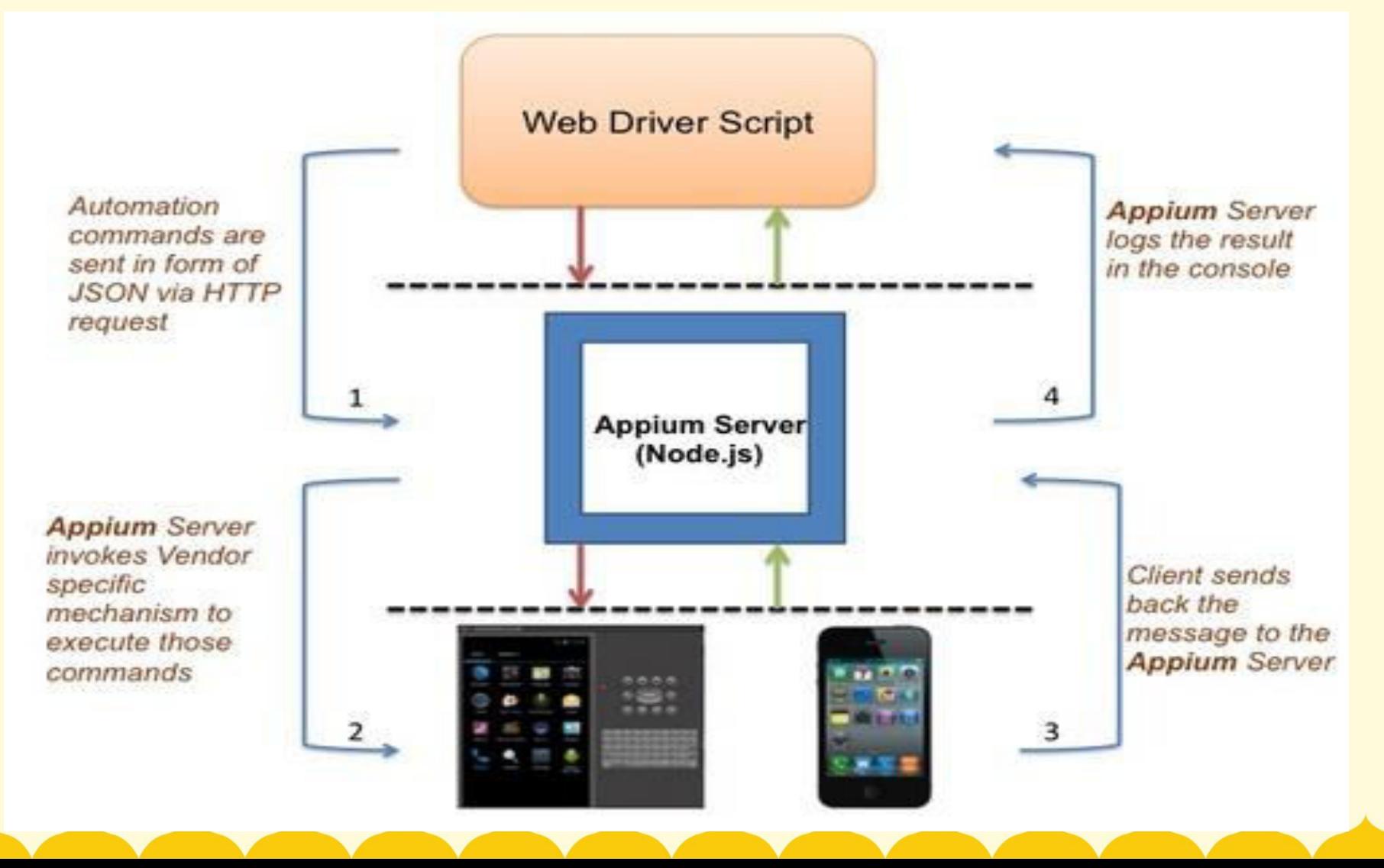

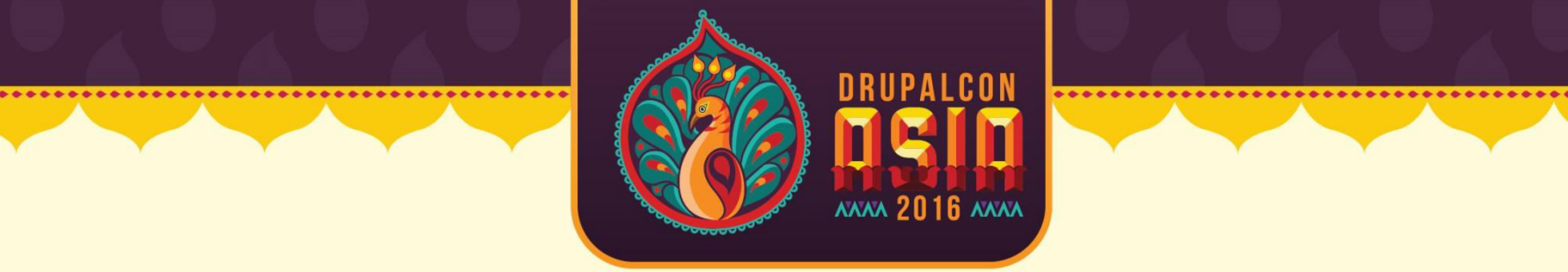

### **Working flow:**

1. From Web-driver, Automation Commands are sent in form of JSON via HTTP request to Appium Server.

2. Appium Server invokes Vendor specific mechanism to execute those commands on the Mobile-Device.

3. Client sends back the message to the Appium Server.

4. Appium Server logs the result in the console of the Web Driver.

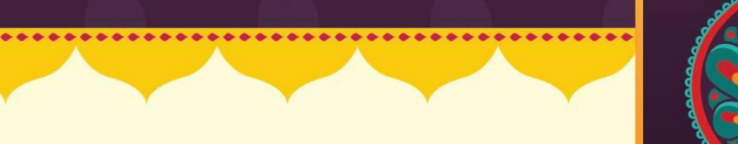

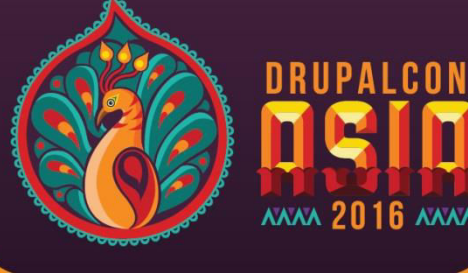

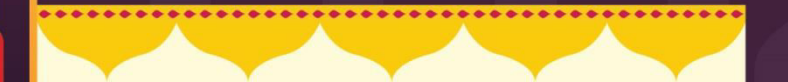

# **Demo of Appium Automation Script**

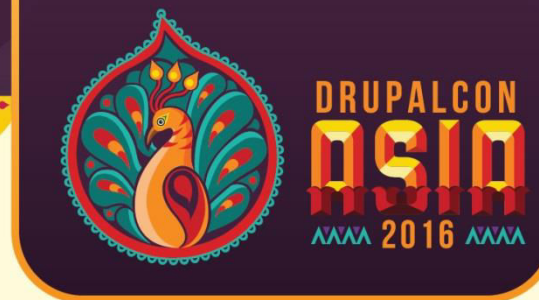

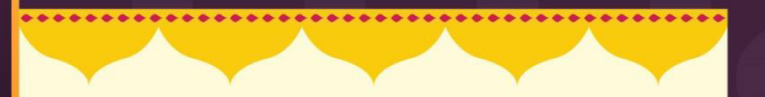

### **Limitations of Appium:**

- Doesn't support image comparison
- Doesn't support testing of Android Version lower than 4.2
- Limited support for testing Hybrid App
- Long time to configure Appium for both android and iOS
- No Support to run Appium Inspector on Microsoft Windows

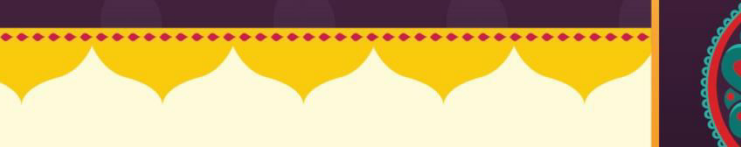

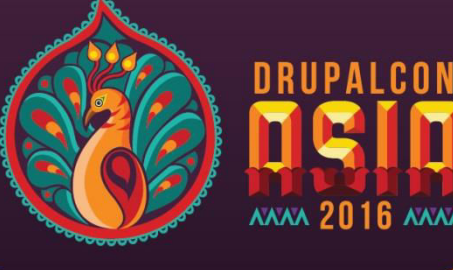

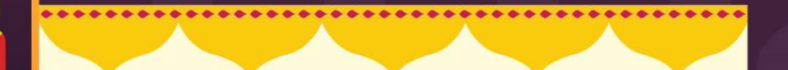

# **Any Question?**

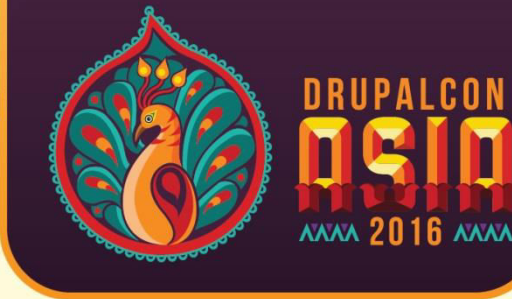

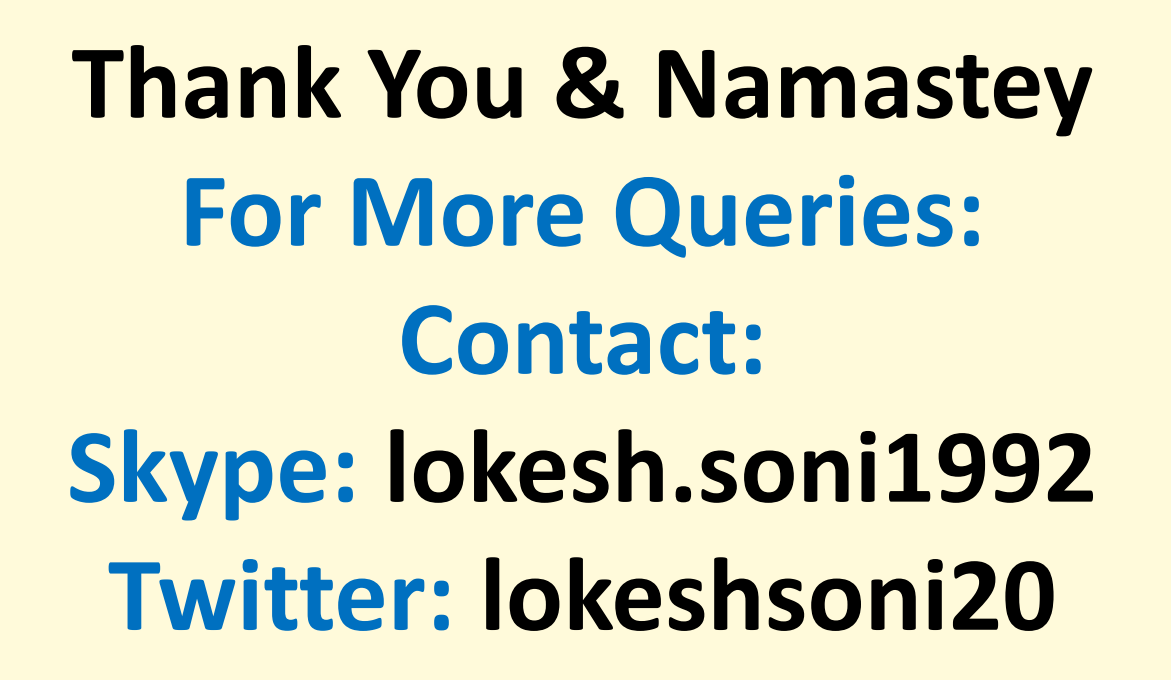

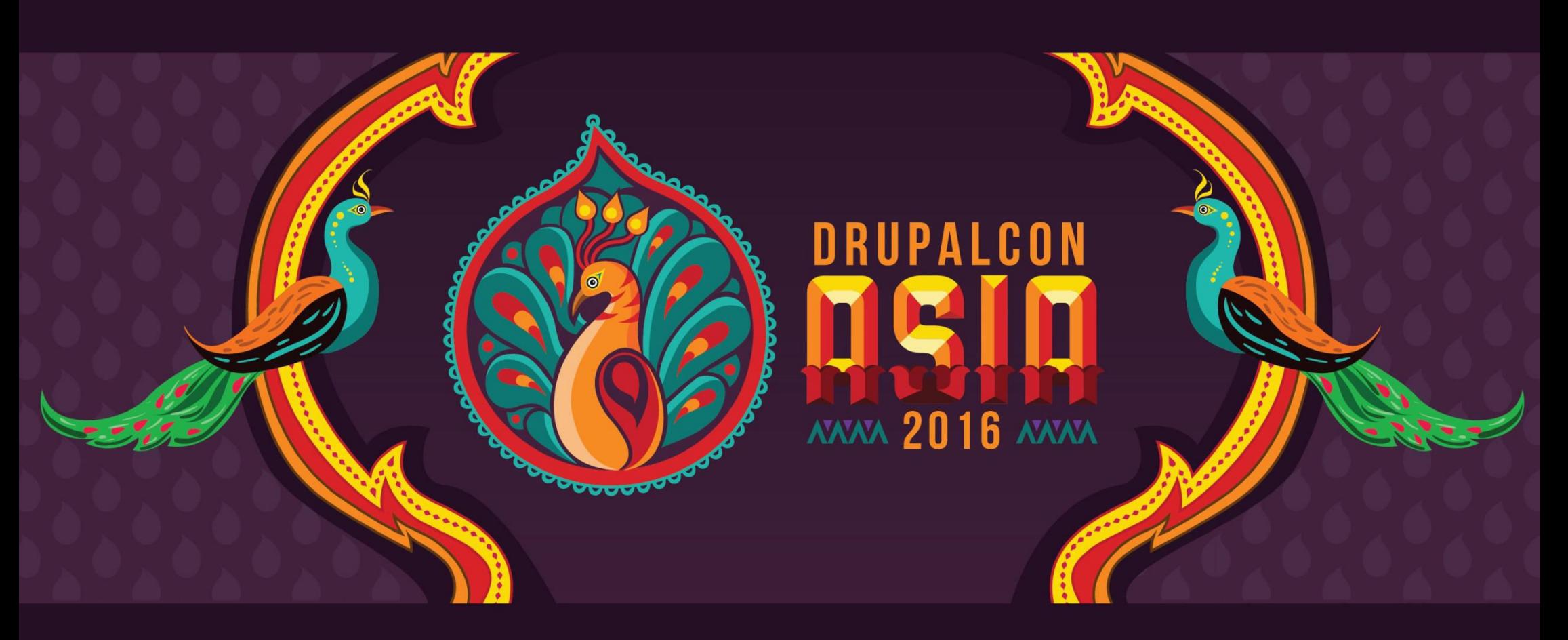

# **WHAT DID YOU THINK? EVALUATE THIS SESSION**

ule asia2016.drupal.org/schedule